# C другого WCS сервера по WebRTC

- [Описание](#page-0-0)
- [Схема работы](#page-0-1)
- [REST-вызовы](#page-0-2)
	- [REST-методы и статусы ответа](#page-1-0) [Параметры](#page-1-1)
- [Настройка](#page-1-2)
- [Краткое руководство по тестированию](#page-2-0)  $\bullet$
- [Последовательность выполнения операций \(Call flow\)](#page-4-0)

# <span id="page-0-0"></span>Описание

WCS может по требованию захватывать WebRTC-видеопоток, раздаваемый с другого WCS-сервера. Захваченный поток может раздаваться на [любые из поддерживаемых платформ](https://docs.flashphoner.com/pages/viewpage.action?pageId=1049192), по любой из поддерживаемых технологий. Для управления захватом WebRTC-потока используетсяREST [API.](#page-0-2)

## <span id="page-0-1"></span>Схема работы

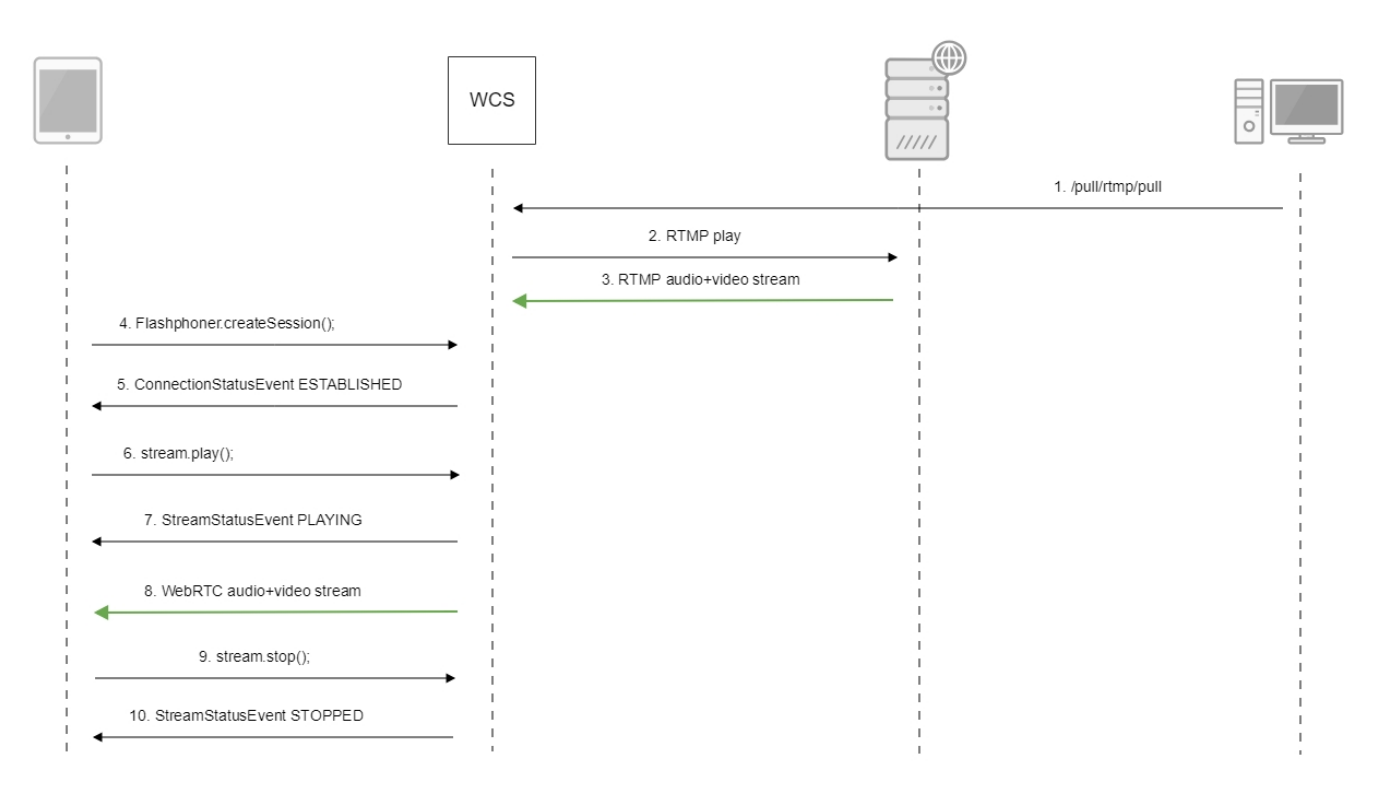

1. Браузер соединяется с сервером WCS1 по протоколу Websocket и отправляет команду publish.

- 2. Браузер захватывает микрофон и камеру и отправляет WebRTC поток на сервер.
- 3. REST-клиент отправляет на сервер WCS2 запрос /pull/pull.
- 4. WCS2 запрашивает поток с WCS1.
- 5. WCS2 получает WebRTC поток с WCS1.
- 6. Второй браузер устанавливает соединение c сервером WCS2 по Websocket и отправляет команду play.
- 7. Второй браузер получает WebRTC поток и воспроизводит этот поток на странице.

# <span id="page-0-2"></span>REST-вызовы

REST-запрос должен быть HTTP/HTTPS POST запросом в таком виде:

- HTTP:http://test.flashphoner.com:8081/rest-api/pull/pull
- HTTPS:https://test.flashphoner.com:8444/rest-api/pull/pull

### Здесь:

- test.flashphoner.com адрес WCS-сервера
- 8081 стандартный REST / HTTP порт WCS-сервера
- $8444 c$ тандартный HTTPS порт
- rest-api обязательная часть URL
- /pull/pull используемый REST-метод

## <span id="page-1-0"></span>REST-методы и статусы ответа

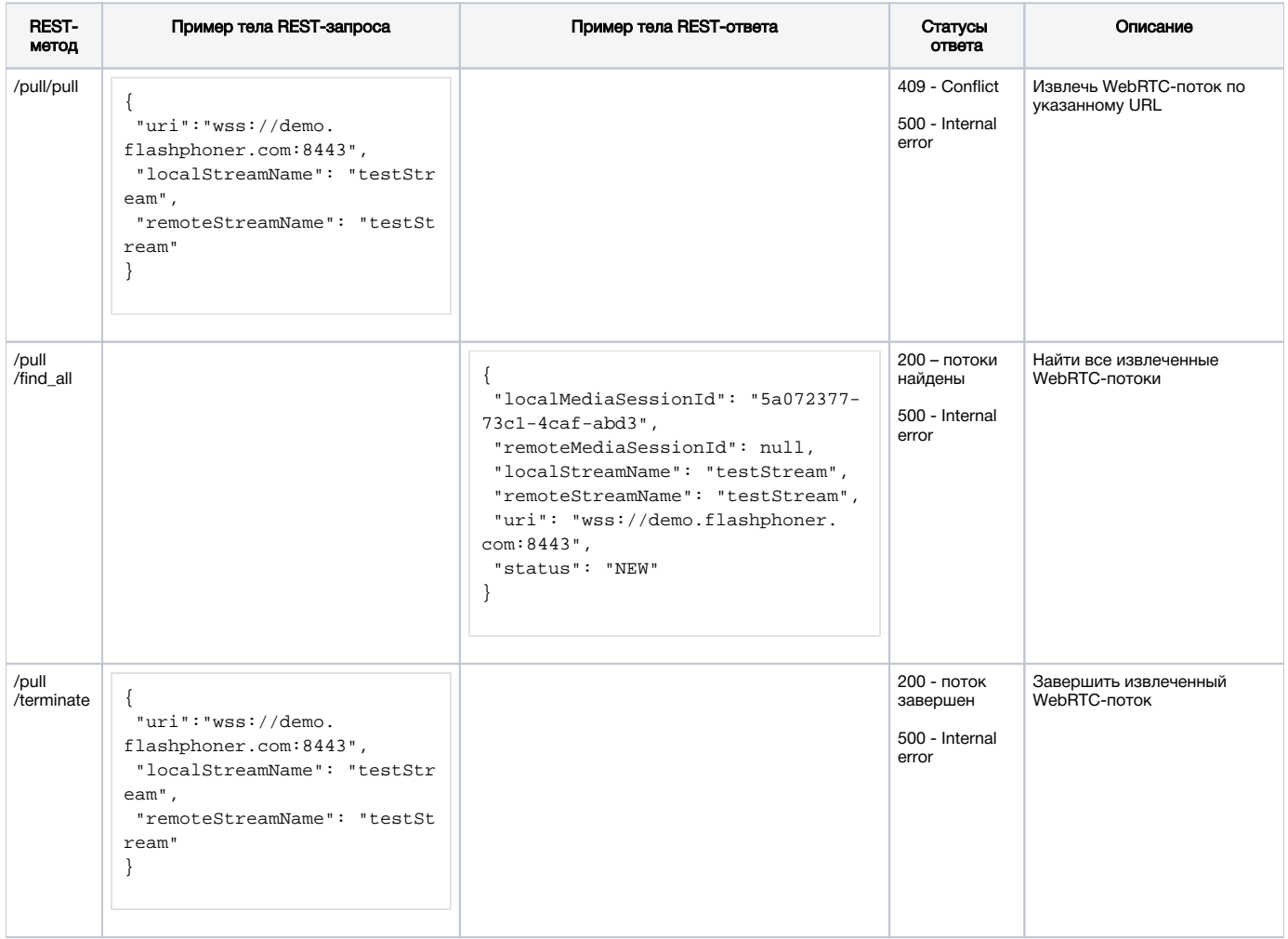

## <span id="page-1-1"></span>Параметры

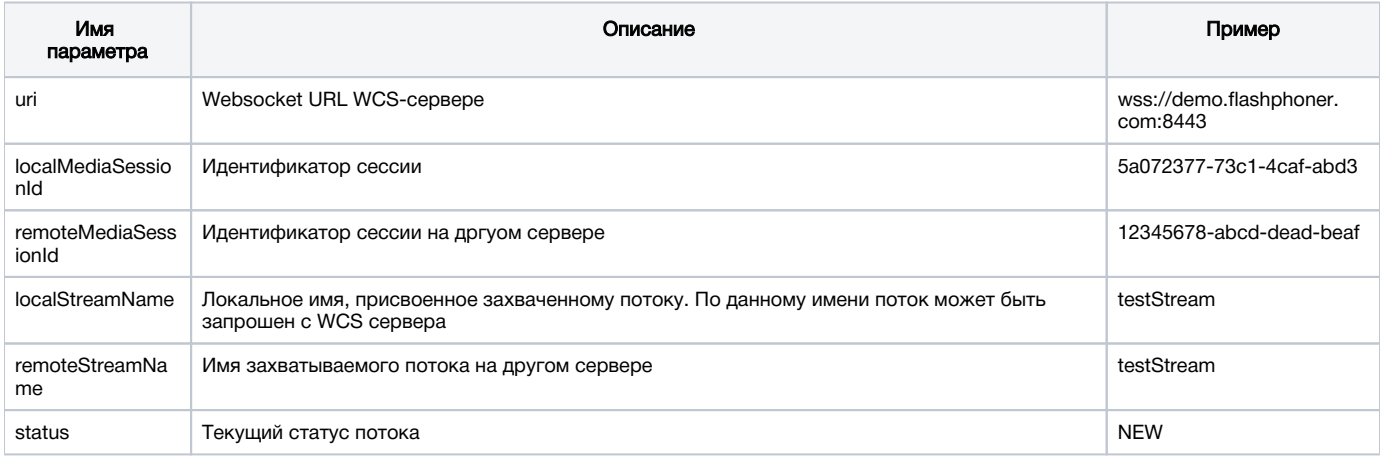

# <span id="page-1-2"></span>Настройка

По умолчанию, захват потока производится по незащищенному соединению, т.е. URL WCS-сервера должен задаваться в виде ws://demo. flashphoner.com:8080. Чтобы использовать Secure Websocket, необходимо в файле настроек [flashphoner.properties](https://docs.flashphoner.com/pages/viewpage.action?pageId=1049300) указать параметр

wcs\_agent\_ssl=true

Изменения в настройку должны быть внесены на обоих WCS-серверах: том, который публикует поток, и том, который этот поток захватывает.

# <span id="page-2-0"></span>Краткое руководство по тестированию

1. Для теста используем:

- два WCS-сервера;
- $\bullet$ браузер Chrome и[REST-клиентд](https://chrome.google.com/webstore/detail/advanced-rest-client/hgmloofddffdnphfgcellkdfbfbjeloo)ля отправки запросов на сервер;
- $\bullet$ веб-приложение[Two Way Streaming](https://demo.flashphoner.com/client2/examples/demo/streaming/two_way_streaming/two_way_streaming.html)для публикации потока;
- веб-приложение[Playerд](https://demo.flashphoner.com/client2/examples/demo/streaming/player/player.html)ля воспроизведения захваченного потока в браузере.

2. Откройте веб-приложение Two Way Streaming, опубликуйте поток на сервере

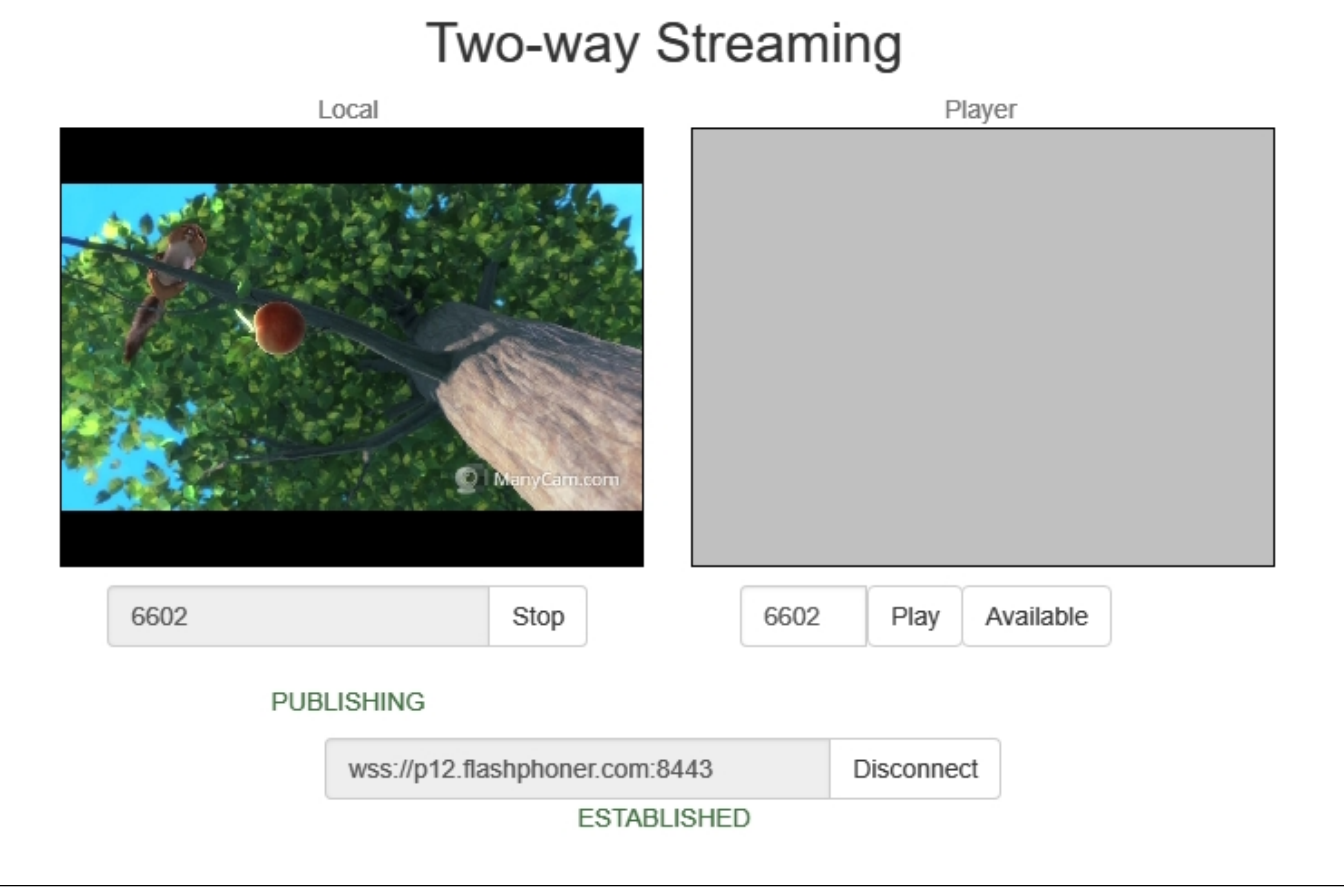

3. Откройте REST-клиент. Отправьте запрос /pull/pull, указав в параметрах:

- URL WCS-сервера, с которого будет захватываться поток;
- имя потока, опубликованного на сервере
- локальное имя потока

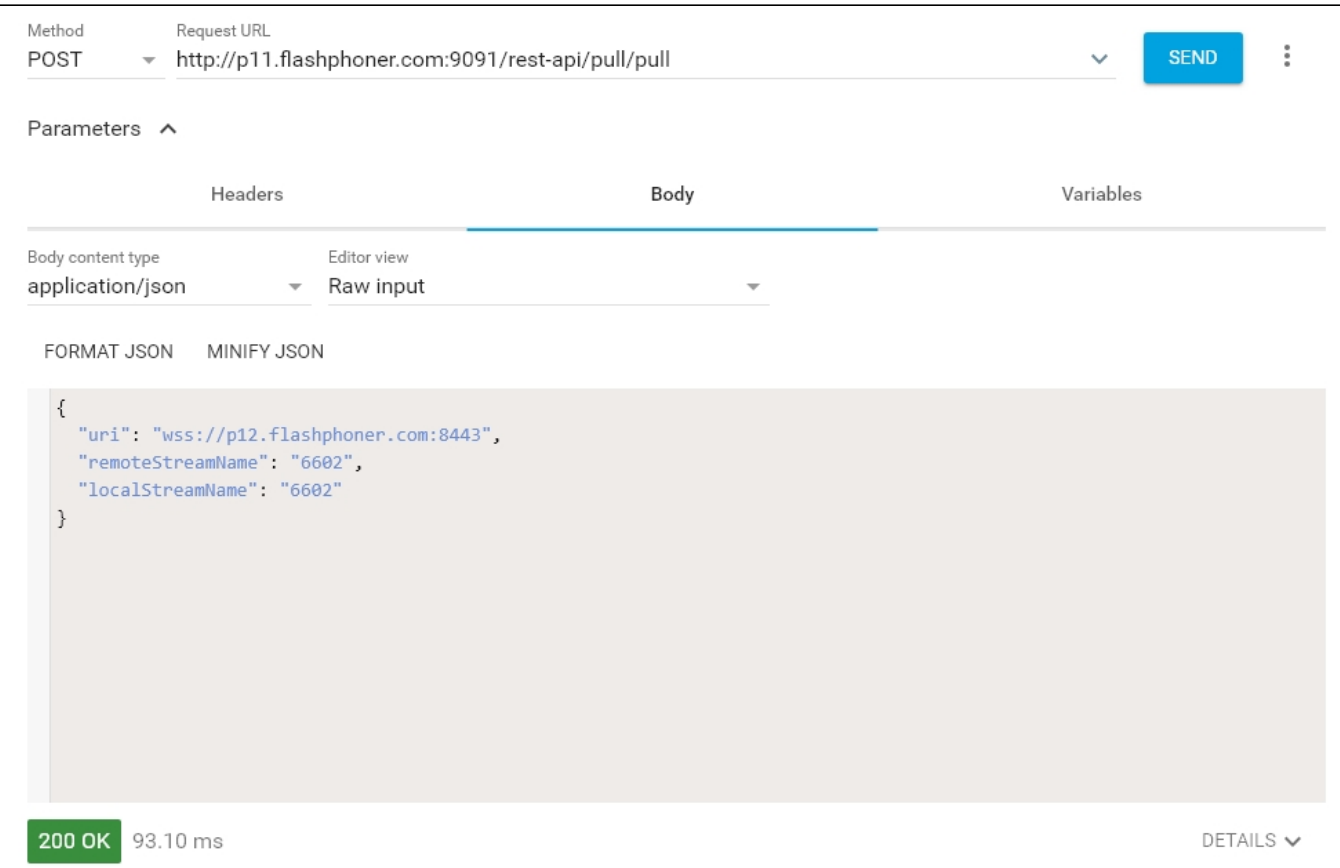

### 4. Убедитесь, что поток захвачен сервером. Для этого отправьте запрос /pull/find\_all:

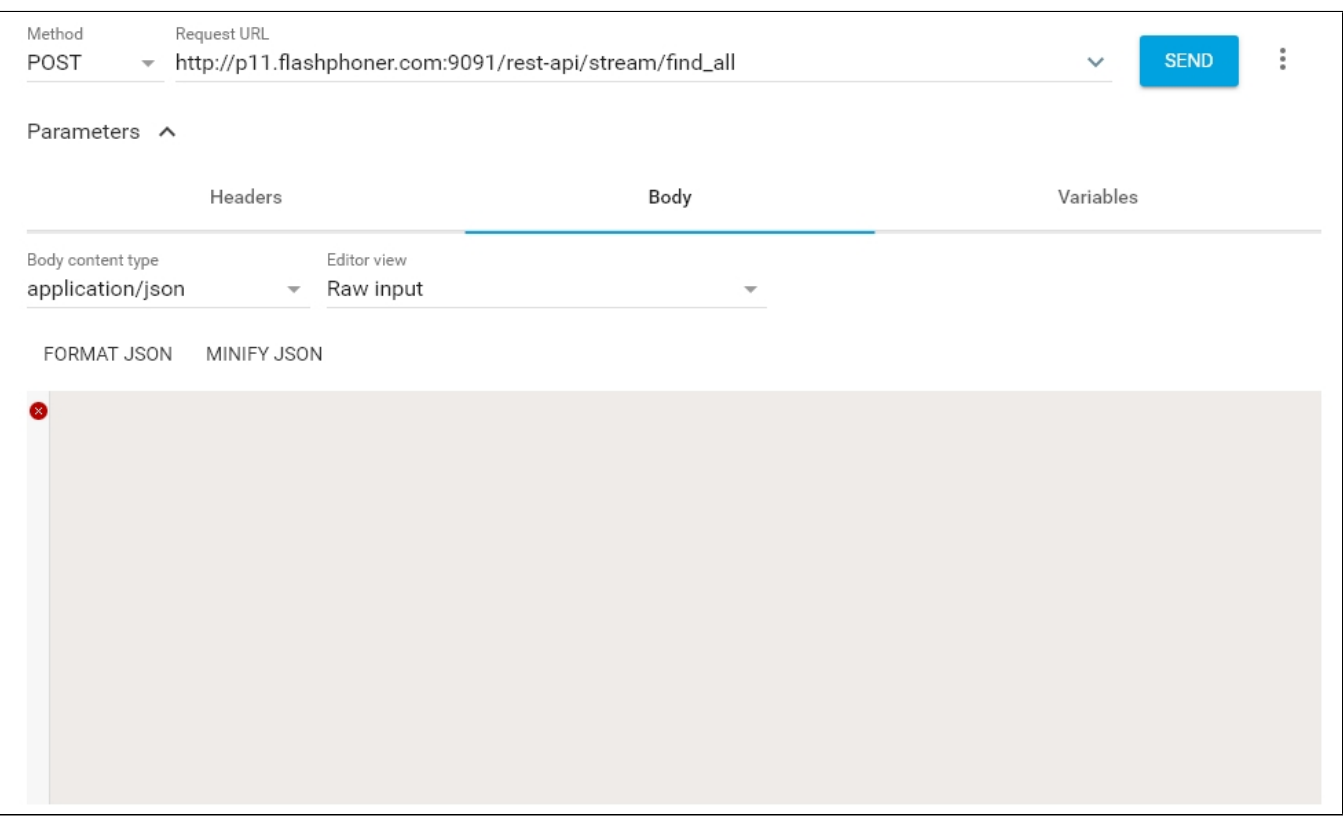

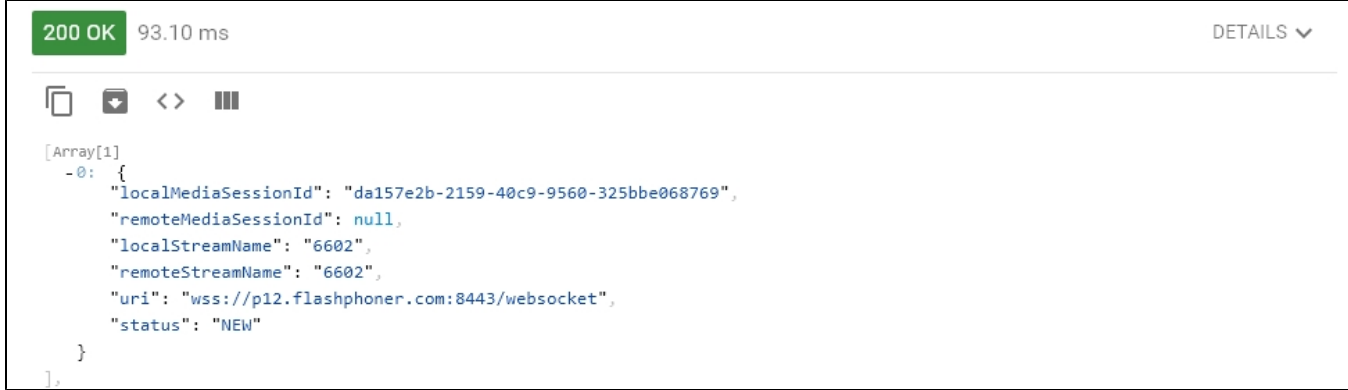

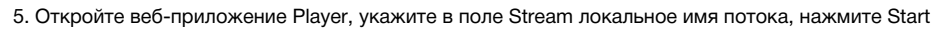

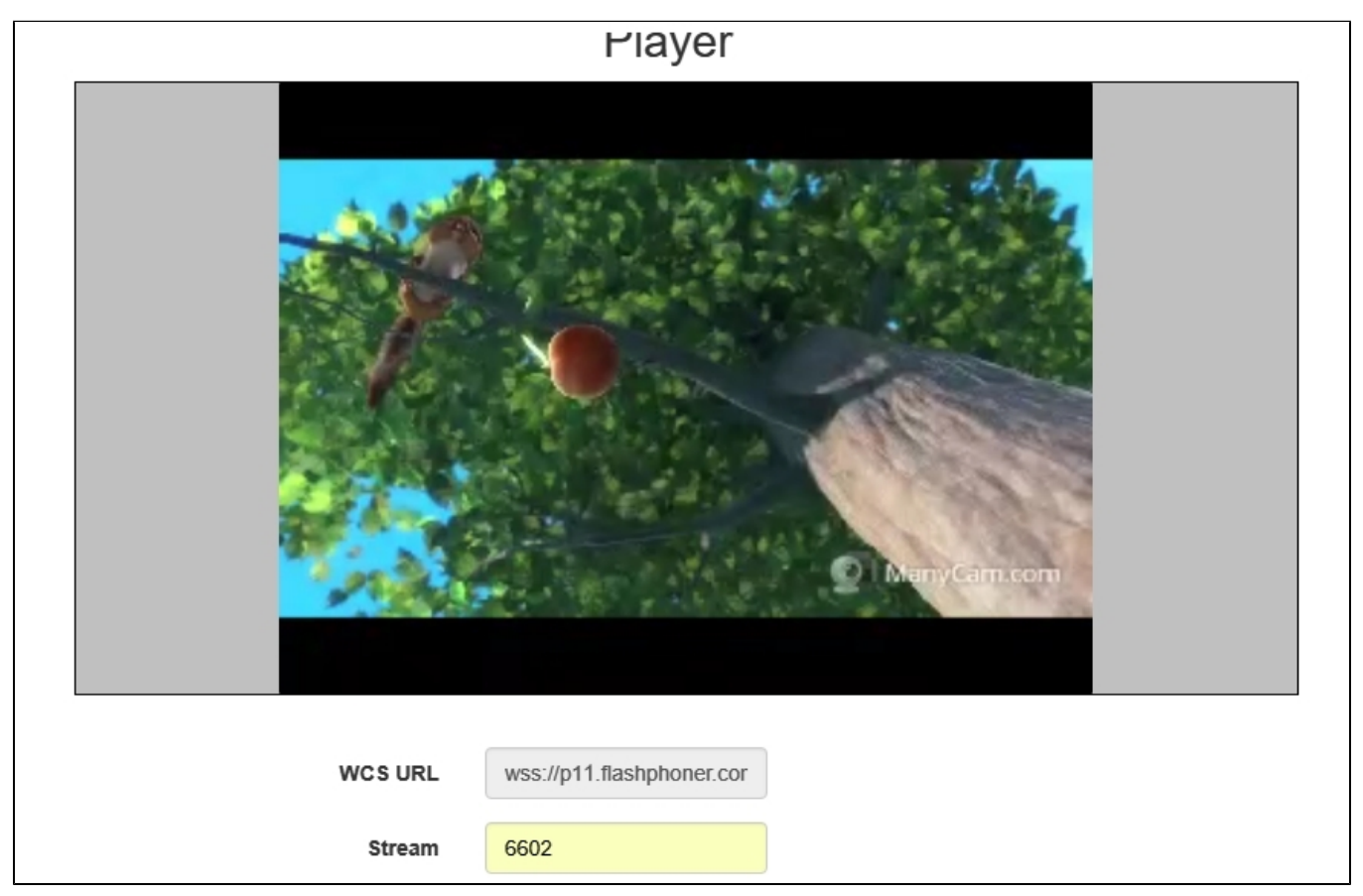

# <span id="page-4-0"></span>Последовательность выполнения операций (Call flow)

Ниже описана последовательность вызовов при использовании примера Two Way Streaming для публикации потока на одном WCS сервере и Player для воспроизведения потока на другом WCS сервере

[two\\_way\\_streaming.html](https://github.com/flashphoner/flashphoner_client/blob/c306c1bbf49bfcbd8e24be927ae95f63b7dbaaba/examples/demo/streaming/two_way_streaming/two_way_streaming.html)

[two\\_way\\_streaming.js](https://github.com/flashphoner/flashphoner_client/blob/c306c1bbf49bfcbd8e24be927ae95f63b7dbaaba/examples/demo/streaming/two_way_streaming/two_way_streaming.js)

[player.html](https://github.com/flashphoner/flashphoner_client/blob/c306c1bbf49bfcbd8e24be927ae95f63b7dbaaba/examples/demo/streaming/player/player.html)

[player.js](https://github.com/flashphoner/flashphoner_client/blob/c306c1bbf49bfcbd8e24be927ae95f63b7dbaaba/examples/demo/streaming/player/player.js)

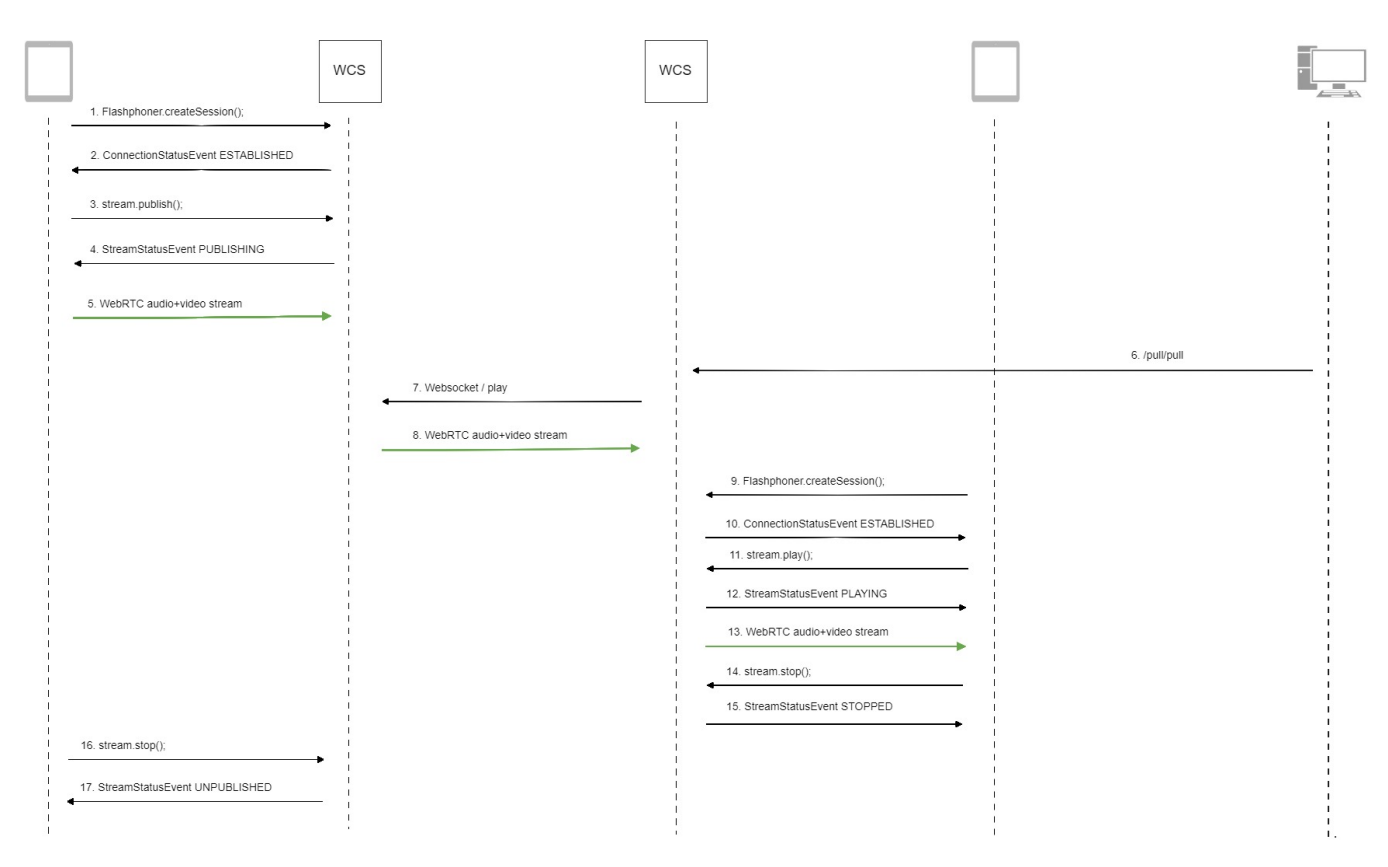

#### 1. Установка соединения с сервером.

#### Flashphoner.createSession()[;code](https://github.com/flashphoner/flashphoner_client/blob/c306c1bbf49bfcbd8e24be927ae95f63b7dbaaba/examples/demo/streaming/two_way_streaming/two_way_streaming.js#L37)

```
 Flashphoner.createSession({urlServer: url}).on(SESSION_STATUS.ESTABLISHED, function (session) {
    setStatus("#connectStatus", session.status());
    onConnected(session);
 }).on(SESSION_STATUS.DISCONNECTED, function () {
    setStatus("#connectStatus", SESSION_STATUS.DISCONNECTED);
    onDisconnected();
 }).on(SESSION_STATUS.FAILED, function () {
    setStatus("#connectStatus", SESSION_STATUS.FAILED);
    onDisconnected();
 });
```
#### 2. Получение от сервера события, подтверждающего успешное соединение.

#### ConnectionStatusEvent ESTABLISHE[Dcode](https://github.com/flashphoner/flashphoner_client/blob/c306c1bbf49bfcbd8e24be927ae95f63b7dbaaba/examples/demo/streaming/two_way_streaming/two_way_streaming.js#L37)

```
 Flashphoner.createSession({urlServer: url}).on(SESSION_STATUS.ESTABLISHED, function (session) {
     setStatus("#connectStatus", session.status());
     onConnected(session);
 }).on(SESSION_STATUS.DISCONNECTED, function () {
     ...
 }).on(SESSION_STATUS.FAILED, function () {
     ...
 });
```
#### 3. Публикация потока.

stream.publish()[;code](https://github.com/flashphoner/flashphoner_client/blob/c306c1bbf49bfcbd8e24be927ae95f63b7dbaaba/examples/demo/streaming/two_way_streaming/two_way_streaming.js#L136)

```
 session.createStream({
   name: streamName,
    display: localVideo,
    cacheLocalResources: true,
    receiveVideo: false,
    receiveAudio: false
 }).on(STREAM_STATUS.PUBLISHING, function (stream) {
     ...
 }).on(STREAM_STATUS.UNPUBLISHED, function () {
     ...
 }).on(STREAM_STATUS.FAILED, function () {
    ...
 }).publish();
```
4. Получение от сервера события, подтверждающего успешную публикацию потока.

```
StreamStatusEvent, статус PUBLISHINGcode
```

```
 session.createStream({
    name: streamName,
    display: localVideo,
    cacheLocalResources: true,
    receiveVideo: false,
    receiveAudio: false
 }).on(STREAM_STATUS.PUBLISHING, function (stream) {
    setStatus("#publishStatus", STREAM_STATUS.PUBLISHING);
     onPublishing(stream);
 }).on(STREAM_STATUS.UNPUBLISHED, function () {
 }).on(STREAM_STATUS.FAILED, function () {
    ...
 }).publish();
```
- 5. Отправка аудио-видео потока по WebRTC на сервер
- 6. Отправка REST-запроса /pull/pull на второй сервер
- 7. Запрос потока с первого сервера
- 8. Отправка аудио-видео потока по WebRTC на второй сервер
- 9. Установка соединения со вторым сервером.

```
Flashphoner.createSession();code
```

```
 Flashphoner.createSession({urlServer: url}).on(SESSION_STATUS.ESTABLISHED, function(session){
   setStatus(session.status());
    //session connected, start playback
    playStream(session);
 }).on(SESSION_STATUS.DISCONNECTED, function(){
    setStatus(SESSION_STATUS.DISCONNECTED);
    onStopped();
 }).on(SESSION_STATUS.FAILED, function(){
   setStatus(SESSION STATUS.FAILED);
    onStopped();
 });
```
#### 10. Получение от сервера события, подтверждающего успешное соединение.

ConnectionStatusEvent ESTABLISHE[Dcode](https://github.com/flashphoner/flashphoner_client/blob/c306c1bbf49bfcbd8e24be927ae95f63b7dbaaba/examples/demo/streaming/player/player.js#L108)

```
 Flashphoner.createSession({urlServer: url}).on(SESSION_STATUS.ESTABLISHED, function(session){
     setStatus(session.status());
     //session connected, start playback
     playStream(session);
 }).on(SESSION_STATUS.DISCONNECTED, function(){
 }).on(SESSION_STATUS.FAILED, function(){
     ...
 });
```
#### 11. Запрос на воспроизведение потока.

stream.play()[;code](https://github.com/flashphoner/flashphoner_client/blob/c306c1bbf49bfcbd8e24be927ae95f63b7dbaaba/examples/demo/streaming/player/player.js#L141)

```
 stream = session.createStream(options).on(STREAM_STATUS.PENDING, function(stream) {
        var video = document.getElementById(stream.id());
        if (!video.hasListeners) {
            video.hasListeners = true;
            video.addEventListener('playing', function () {
                $("#preloader").hide();
            });
            video.addEventListener('resize', function (event) {
               var streamResolution = stream.videoResolution();
                if (Object.keys(streamResolution).length === 0) {
                    resizeVideo(event.target);
                } else {
                    // Change aspect ratio to prevent video stretching
                    var ratio = streamResolution.width / streamResolution.height;
                   var newHeight = Math.floor(options.playWidth / ratio);
                    resizeVideo(event.target, options.playWidth, newHeight);
 }
            });
        }
 ...
    });
    stream.play();
```
### 12. Получение от сервера события, подтверждающего успешный захват и проигрывание потока.

```
Gcode
```

```
stream = session.createStream(options).on(STREAM_STATUS.PENDING, function(stream) {
     ...
 }).on(STREAM_STATUS.PLAYING, function(stream) {
     $("#preloader").show();
     setStatus(stream.status());
     onStarted(stream);
 }).on(STREAM_STATUS.STOPPED, function() {
     ...
 }).on(STREAM_STATUS.FAILED, function(stream) {
     ...
 }).on(STREAM_STATUS.NOT_ENOUGH_BANDWIDTH, function(stream){
     ...
 });
 stream.play();
```
#### 13. Отправка аудио-видео потока по WebRTC

14. Остановка воспроизведения потока.

stream.stop();[code](https://github.com/flashphoner/flashphoner_client/blob/c306c1bbf49bfcbd8e24be927ae95f63b7dbaaba/examples/demo/streaming/player/player.js#L57)

```
function onStarted(stream) {
     $("#playBtn").text("Stop").off('click').click(function(){
         $(this).prop('disabled', true);
         stream.stop();
     }).prop('disabled', false);
     ...
}
```
#### 15. Получение от сервера события, подтверждающего остановку воспроизведения потока.

#### StreamStatusEvent, статус STOPPE[Dcode](https://github.com/flashphoner/flashphoner_client/blob/c306c1bbf49bfcbd8e24be927ae95f63b7dbaaba/examples/demo/streaming/player/player.js#L141)

```
 stream = session.createStream(options).on(STREAM_STATUS.PENDING, function(stream) {
     ...
 }).on(STREAM_STATUS.PLAYING, function(stream) {
    ...
 }).on(STREAM_STATUS.STOPPED, function() {
    setStatus(STREAM_STATUS.STOPPED);
     onStopped();
 }).on(STREAM_STATUS.FAILED, function(stream) {
     ...
 }).on(STREAM_STATUS.NOT_ENOUGH_BANDWIDTH, function(stream){
    ...
 });
 stream.play();
```
### 16. Остановка публикации потока.

### stream.stop();[code](https://github.com/flashphoner/flashphoner_client/blob/c306c1bbf49bfcbd8e24be927ae95f63b7dbaaba/examples/demo/streaming/two_way_streaming/two_way_streaming.js#L74)

```
function onPublishing(stream) {
    $("#publishBtn").text("Stop").off('click').click(function () {
        $(this).prop('disabled', true);
        stream.stop();
    }).prop('disabled', false);
    $("#publishInfo").text("");
}
```
#### 17. Получение от сервера события, подтверждающего остановку публикации потока.

### StreamStatusEvent, статус UNPUBLISHE[Dcode](https://github.com/flashphoner/flashphoner_client/blob/c306c1bbf49bfcbd8e24be927ae95f63b7dbaaba/examples/demo/streaming/two_way_streaming/two_way_streaming.js#L136)

```
 session.createStream({
     name: streamName,
     display: localVideo,
     cacheLocalResources: true,
     receiveVideo: false,
     receiveAudio: false
  }).on(STREAM_STATUS.PUBLISHING, function (stream) {
      ...
  }).on(STREAM_STATUS.UNPUBLISHED, function () {
    setStatus("#publishStatus", STREAM_STATUS.UNPUBLISHED);
     onUnpublished();
  }).on(STREAM_STATUS.FAILED, function () {
      ...
  }).publish();
```